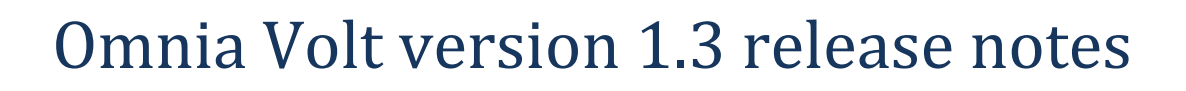

THE TELOS ALLIANCE® Create, Communicate, Connect.

June 24, 2019

## **Overview**

Version 1.3 for the Omnia Volt FM includes a major new feature set, full MIB 2 compliant SNMP, and supports Kantar watermarking (Volt Expansion hardware required). Additionally, a new Bypass indicator displays on the front panel when the unit is in Bypass mode.

### **SNMP Features**

As SNMP (Simple Network Management Protocol) becomes more important to our customers we are actively developing SNMP capabilities for new products, and adding it to some existing ones. If you don't know about SNMP, this Wikipedia article is a good starting point: [https://en.wikipedia.org/wiki/Simple\\_Network\\_Management\\_Protocol](https://en.wikipedia.org/wiki/Simple_Network_Management_Protocol)

MIB 2 compliant SNMP in the Omnia Volt demonstrates the implementation of:

- Readable variables (general health & status)
- settable variables showing how SNMP can send instructions to the unit.
- Notifications so that traps can be built to show event changes.

SNMP now has its own tab in the web GUI. This page allows you to set a system location, System Contact Name, the Community Name, a destination IP address for Notifications. It also provides download access for MIB (Management Information Base) files unique to the Volt.

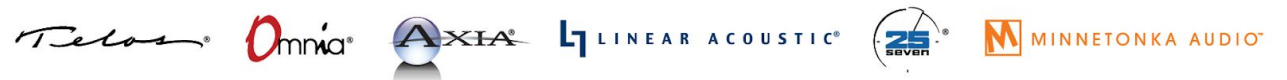

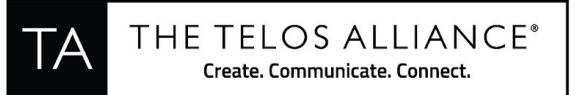

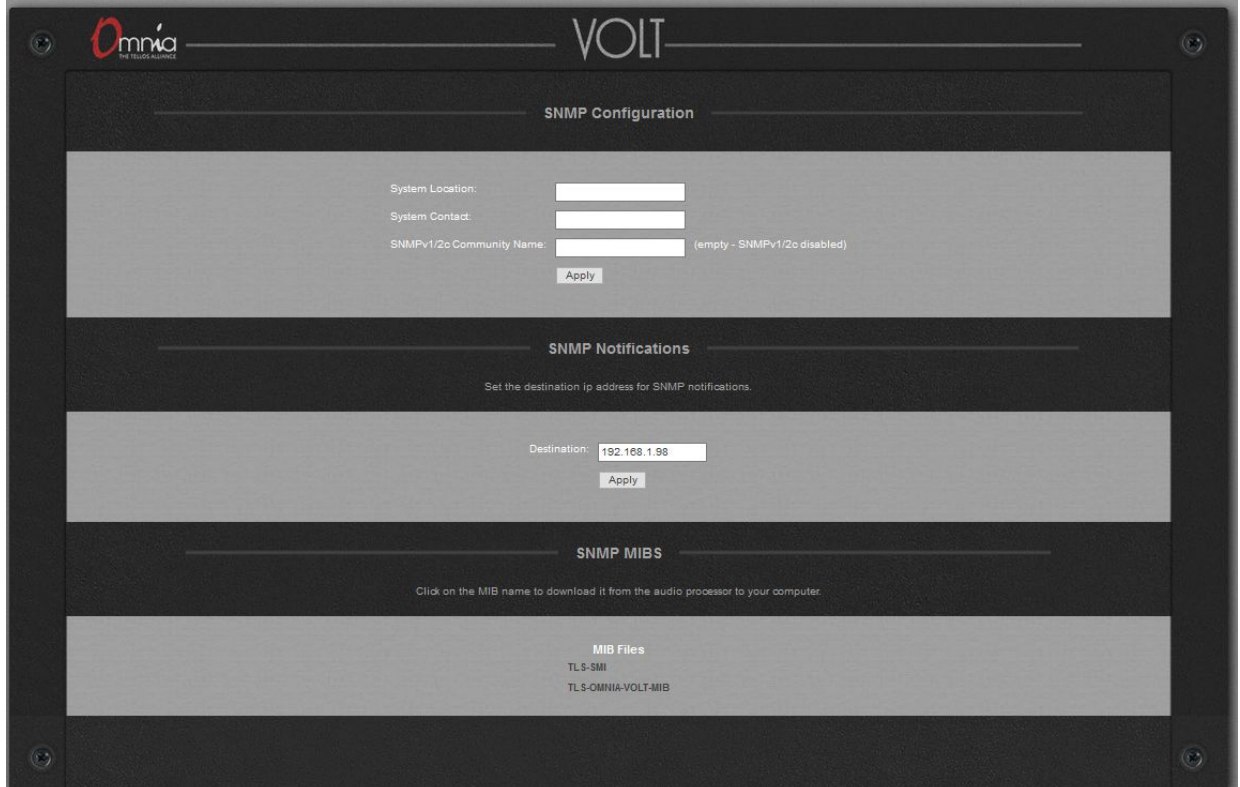

## *The following are supported SNMP readable variables:*

• System Uptime

:

- Software Version
- Current Preset
- Current Input
- Failover State
- Composite Output # 1 Level
- Composite Output # 2 Level
- Composite Output Pilot Level
- Analog Input Master Level
- AES Input Master Level
- Input Mode (eg: Stereo, L- mono, R-mono, R-L)

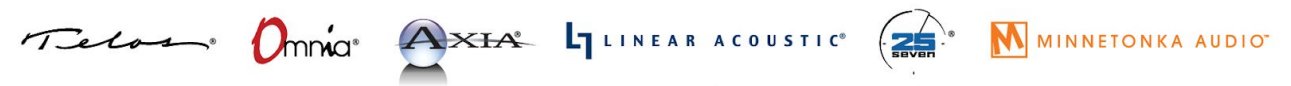

1241 Superior Avenue Cleveland, OH 44114 USA | +1.216.241.7225 | TelosAlliance.com

THE TELOS ALLIANCE® Create, Communicate, Connect.

# *The following are Settable Variables:*

- The audio input can be set with values of Analog, AES/EBU and Livewire.
- Failover state can be set / triggered. A value of 0 is normal operation, a value of 1 switches the input to use the failover audio source.

## *The following Notifications may be trapped:*

- Input Source Failover
- Preset Change

SNMP client software is widely available. Utilities such as the iReasoning MIB browser will get you started:

<http://ireasoning.com/mibbrowser.shtml>

To enable SNMP you must enter a Community name on the Volt Web GUI, (it's disabled by default). This same name then has to be used by the SNMP client to gain access. To disable SNMP, delete the Community name from the Web GUI. Note that whenever you receive a new release, you will want to download the latest MIB files into the SNMP client.

A note on forcing a input failover. Just like the GPIO failover, the SNMP failover does not defeat the internal failover logic. What this means is if a failover src is selected and failover is turned on (failover time > 0) the input will switch to the failover source, then immediately back to original source if audio is still present. If you want the failover source to "stick" you must adjust the failover time to 0.

A few notes on testing SNMP. First make sure to go to the Web GUI and enter a community name, this can be any text string limited to 20 characters. You should also load the latest MIB files into the MIB browser so the variable's OIDs are converted to text. Depending on your SNMP Client software, you need to enter the same community name you entered in the Web GUI in the Read and Write Community fields. If you then browse the tree you will see the variables as before. To force a failover right click on voltInputFailOverState, choose Set from the menu and enter "1" in the Value field. To set the input back to normal mode enter a "0" in the Value field.

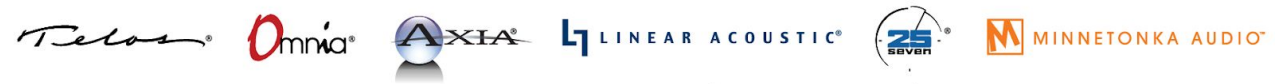

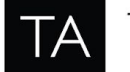

THE TELOS ALLIANCE® Create, Communicate, Connect.

To test notifications go to the Web GUI and enter the IP address of the machine that is running the MIB browser. Then from the MIB browser open the Trap receiver by going to Tools->Trap Receiver. If you then change the preset or trigger a failover by stopping the audio source you should see notifications pop up in the window. If you click on the notification it will display more information.

## **Version 1.3 officially supports Kantar watermarking.**

For certain countries, the Kantar watermark system is used by ratings firms to measure audience listening. A new "Watermarking" tab is displayed in the browser, providing access to Authorization Code Retrieval, and License upload utilities. Kantar watermarking requires a Volt hardware Expansion Module upgrade (PN# 2011-00207-000). Consult your local dealer for more information.

### **New Bypass Indicator**

In addition to the "Bypass" watermark you see on Volt's web interface, AGC and Limiter LED's on the unit's front panel now spell "BP" whenever bypass is enabled, making the state unmistakable.

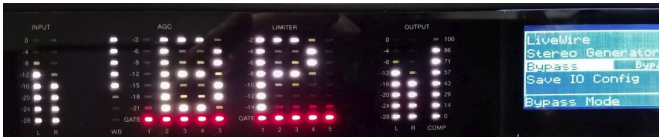

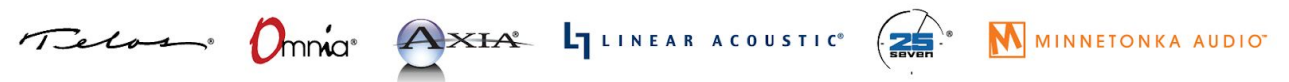